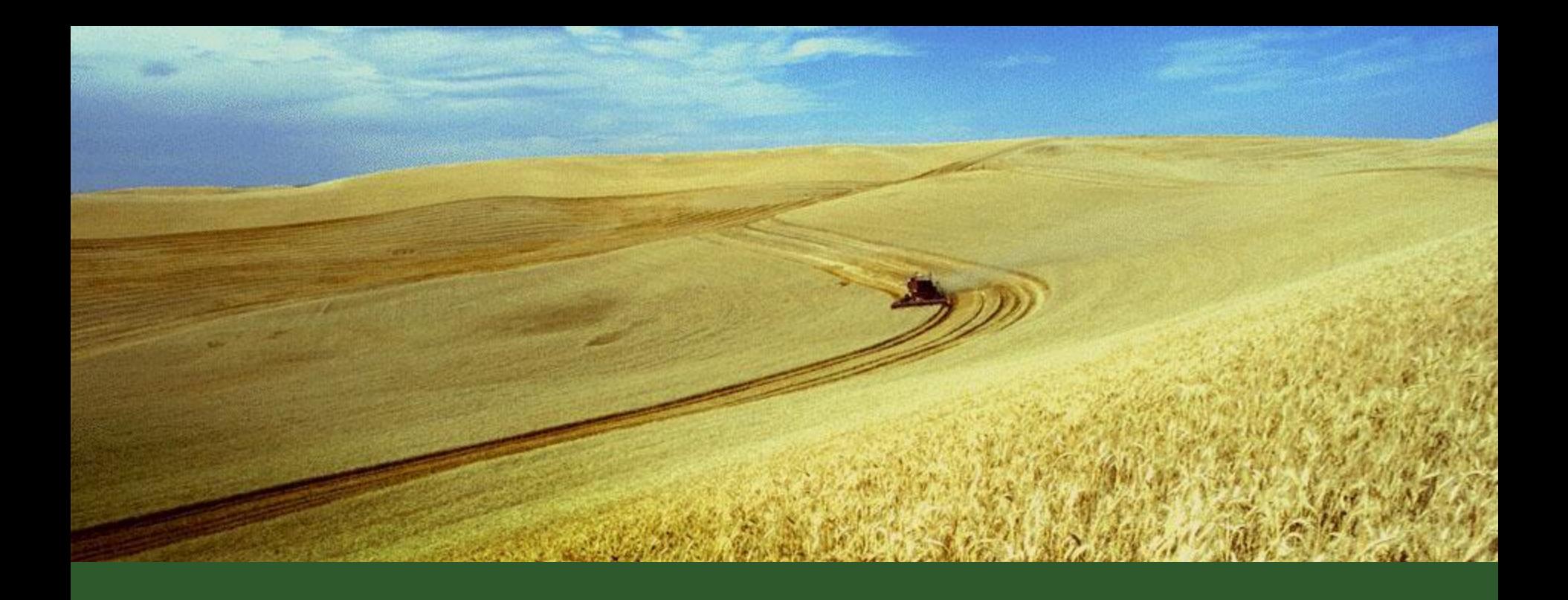

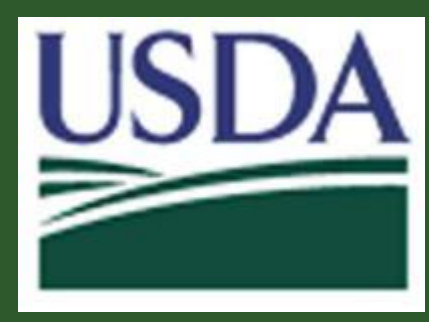

**Financial Management Modernization Initiative (FMMI)**

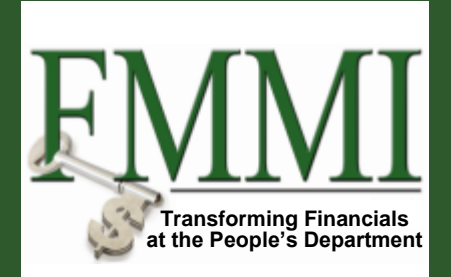

## **Sales Order Forum**

May 17, 2012

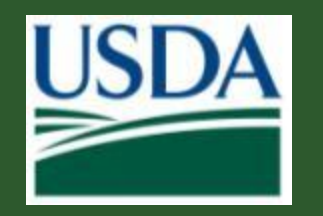

## **Year End Close** *Close Mear End Close*

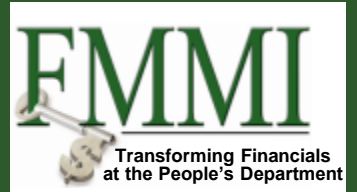

**≻SAP provides an automated close** program that can be used for nonadvance orders.

Advance orders need to be closed manually

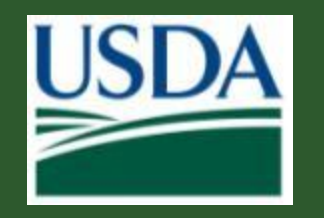

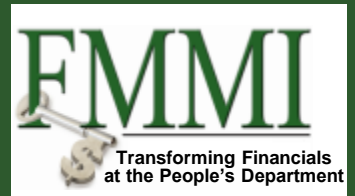

- $\triangleright$  The close program will reduce availability on existing lines where the budget period is expiring or the contract end date is less than or equal to September 30
- $\triangleright$  If the budget period is expiring, but the contract end date is greater than September 30, a new line will be created on the sales order for the available amount in the current year budget period

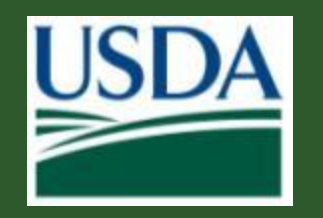

## Automated Close

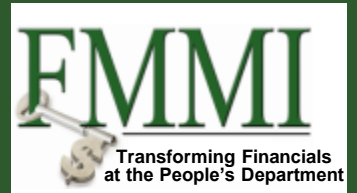

- $\triangleright$  Text fields are not updated on the new lines created by the close program.
- $\triangleright$  Users should manually update the following:
	- $\triangleright$  Purchase Order Number and Line
	- $\triangleright$  Overhead Key
	- **▶ Costing Sheet**
- $\triangleright$  If the new line should not have been created, manually reduce the value to zero and set the reason for rejection to "Closed – Incorrectly Setup (No Activity)"

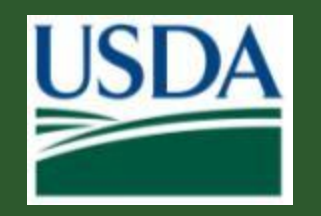

## **Transforming Financials Manual Close at the People's Department**

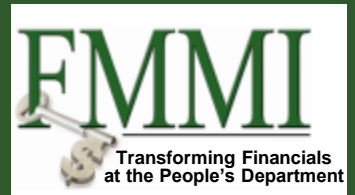

- **>Before Beginning:**
- Adjustments between funded programs must be complete
- Non-billable must be \$0
- Earned unbilled revenue must be \$0

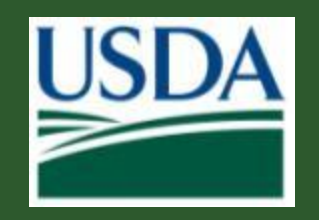

**Manual Close – Determine Amounts**

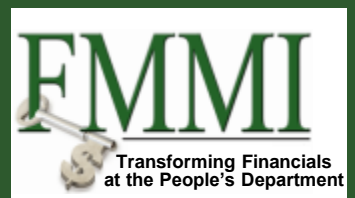

- >The ending sales order line amount equals the consumed portion of the authority
- $\triangleright$  The remaining availability is the unconsumed amount on the order line
- $\triangleright$  The down payment carry forward is the remaining down payment amount less outstanding obligations

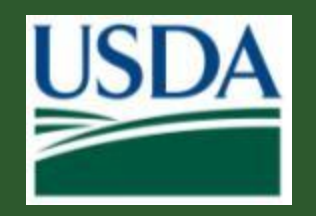

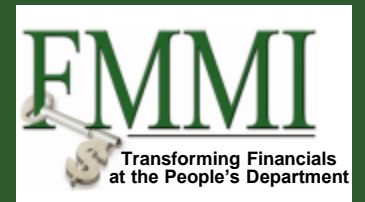

- $\triangleright$  Reduce the original sales order line
- $\triangleright$  Create a new sales order line if the contract end date is greater than September 30
- $\triangleright$  Update the billing plan on the expired sales order line
	- $\triangleright$  A negative down payment (with disbursement) must be posted for any remaining down payment amount
- $\triangleright$  Update the billing plan on the new sales order line
	- $\triangleright$  Enter a positive down payment (with collection) equal to the down payment remaining on the original item.